# **pail Documentation**

*Release 0.3.dev0*

**Uli Fouquet**

April 28, 2016

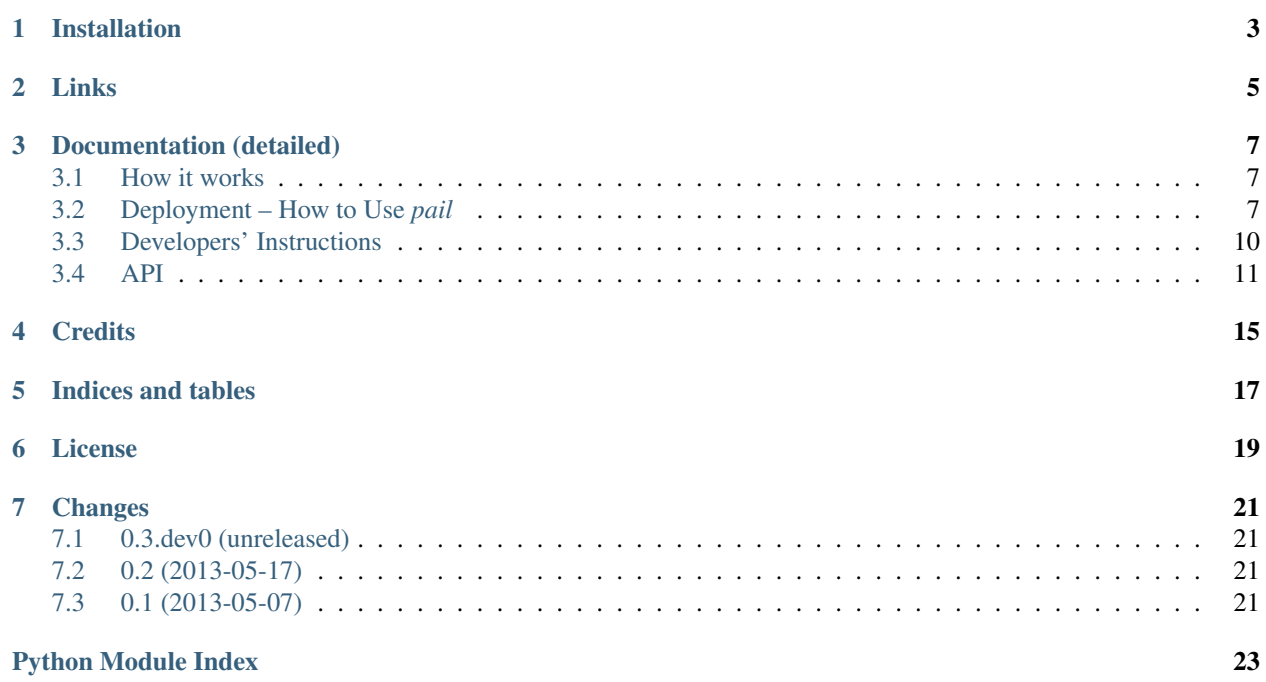

*pail* is a [WSGI](http://wsgi.readthedocs.io/en/latest/) middleware providing [Adaptive Images.](http://adaptive-images.com) Delivering small images to small devices.

It detects your visitor's screen size and automatically creates, and delivers device appropriate re-scaled versions of your web page's embeded HTML images. No (major) mark-up changes needed. It is intended for use with [Responsive](http://www.abookapart.com/products/responsive-web-design) [Designs](http://www.abookapart.com/products/responsive-web-design) and to be combined with [Fluid Image](http://unstoppablerobotninja.com/entry/fluid-images/) techniques.

This package is based on the ideas of Matt Wilcox and (more loosely) on his [PHP script](http://github.com/mattwilcox/Adaptive-Images) for the same purpose. Matt is in no way to blame for any shortcomings of this Python port.

*pail* provides special support for use with [Paste.](http://pythonpaste.org/)

Please note, that this package is still in a very early state and changes, also to the API, are likely to happen in near future.

Comments and patches are welcome. Please send these to uli at gnufix dot de.

# **Installation**

<span id="page-6-0"></span>The package can be installed by:

\$ pip install pail

Afterwards you should be able to use pail in any [WSGI](http://wsgi.readthedocs.io/en/latest/) environment. See the [documentation](http://pail.readthedocs.io) for details.

# **Links**

- <span id="page-8-0"></span>• Full [documentation](http://pail.readthedocs.io) (including deployment examples)
- [Fork me on GitHub](http://github.com/ulif/pail)

### **Documentation (detailed)**

#### <span id="page-10-1"></span><span id="page-10-0"></span>**3.1 How it works**

*pail* does a number of things depending on the scenario, the component has to handle but here's a basic overview of what happens when you load a page with *pail* enabled on the server:

- 1. The HTML starts to load in the browser and a snippet of JS in the <head> writes a cookie, storing the visitor's screen size in pixels.
- 2. The browser then encounters an  $\langle \text{im} \varphi \rangle$  tag and sends a request to the server for that image. It also sends the cookie, because that's how browsers work.
- 3. The web server sends the incoming request to the local WSGI app with *pail* acting as a filter somewhere in the pipeline of WSGI apps.
- 4. *pail* feeds any wrapped [WSGI](http://wsgi.readthedocs.org/en/latest/) application (the real content provider) and receives some HTTP response from that application which also includes the image requested by the visitor.
- 5. *pail* looks for a cookie and finds, that the user has a maximum screen size of 480px.
- 6. It compares the cookie value with all resolutions that were configured, and decides which matches best. In this case, an image maxing out at 480px wide.
- 7. It checks the image width. If that's smaller than the user's screen width it sends the image unchanged.
- 8. If it is larger, *pail* creates a down-scaled copy and sends it to the user.

*pail* also does a few other things when needs arise, for example:

- Detects Retina displays. You can choose to serve high DPI images to those displays if you want, by using an alternate line of JavaScript.
- It handles cases where there isn't a cookie set; mobile devices will be supplied the smallest image, and desktop devices will get the largest.

There are also some things, *pail* does not support currently (and which the original PHP script does):

- There is no caching yet.
- Cache headers are not set correctly yet.

### <span id="page-10-2"></span>**3.2 Deployment – How to Use** *pail*

*pail* provides a [WSGI](http://wsgi.readthedocs.org/en/latest/) middleware component compliant with [Paste-](http://pythonpaste.org/)based request and response objects.

**from pail.wsgi import** ImageAdaptingMiddleware

that does all the work. It requires a list of supported *resolutions* (string with a comma-separated list of integers like "480, 922, 1322"). Also a factory for this middleware is available:

**from pail.wsgi import** filter\_app

that returns instances of the middleware. See the *[API](#page-14-0)* for details.

#### **3.2.1 With Paste**

*pail* provides a [Paste-](http://pythonpaste.org/)compatible [WSGI](http://wsgi.readthedocs.org/en/latest/) filter app named main (this means that [Paste,](http://pythonpaste.org/) once *pail* is installed, can find the middleware as egg:pail automatically). It is meant to be used as a [WSGI](http://wsgi.readthedocs.org/en/latest/) application wrapper (a 'filter app' in [Paste](http://pythonpaste.org/) terms), so that incoming requests are parsed, then passed to the wrapped application and the result is scanned for image data before it is passed on to the client.

A simple [Paste](http://pythonpaste.org/) config that makes use of *pail* might look like this:

```
[server:main]
use = egg:Paste#http
host = 0.0.0.0port = 8000[filter-app:main]
use = <i>eqq</i>:<i>pa</i><sub>i</sub>1resolutions = 1024, 480next = static
[app:static]
use = egg:Paste#static
document_root = % (here) s / static-dir/
```
Here the first section [server: main] defines a server listening on port 8000.

The [app:static] section tells where the real content comes from: it's simple static content read from local dir *static-dir*. We use the [Paste](http://pythonpaste.org/) app *static* for that purpose.

The relevant part, however, is the second section [filter-app:main], where we tell [Paste](http://pythonpaste.org/) to filter the static content through the *pail* filter app: use = egg:pail.

Then we tell the *pail* filter to support the two resolutions of *1024* and *480*: resolutions = 1024, 480.

Finally we state to go on with the static app *static*: next = static. With [Paste](http://pythonpaste.org/) each filter app needs some other app (or filter app) to filter.

Of course, this is only a very plain sample for a [WSGI](http://wsgi.readthedocs.org/en/latest/)[/Paste](http://pythonpaste.org/) setup. You could also create much more complex pipelines with several other filters and adapting images from Plone, Diazo or other content providers.

Also the content produced by *pail* could be mangled by further filters in a [WSGI](http://wsgi.readthedocs.org/en/latest/) pipeline; that's up to you. See the respective *paste.deploy* [documentation](http://pythonpaste.org/deploy/) for details about [Paste](http://pythonpaste.org/) configuration files.

#### **Example**

Create a virtual environment, activate it, and install pail:

```
$ virtualenv py27 # also Python 2.6, 3.2, 3.3 should work
$ source py27/bin/activate
(py27)$ pip install pail
```
Create a [Paste](http://pythonpaste.org/) config in pailstatic.ini:

```
# pailstatic.ini
#
[server:main]
# run an HTTP server on port 8000
use = egg:Paste#http
host = 0.0.0.0port = 8000
[filter-app:main]
# filter all requests through pail
use = egg: pair1resolutions = 1024, 480
next = static
[app:static]
# serve static content...
```
use = egg:Paste#static # ...from this local directory document\_root =  $%$  (here) s/static/

Now create the static content:

**(py27)\$** mkdir static/ **(py27)\$** cd static/

Create an HTML file named index.html like this:

```
<html>
 <head>
   <title>My test page</title>
    <script>
     document.cookie='resolution='+Math.max(
                      screen.width, screen.height)+'; path=/';
    </script>
  </head>
  <body>
    <div>Some Text</div>
    <img style="width: 100%;" href="myimage.jpg" />
  </bod>
</html>
```
and copy some image file, preferably a wide one (1024+ pixels width), into the static/ dir. Rename the image file to myimage.jpg.

Now install the missing paster packages and start the server:

```
(py27)$ pip install PasteScript
(py27)$ paster serve pailstatic.ini
```
Now, browsing <http://localhost:8000/> you should see the generated page with the image included. Nothing special. Nothing? If you are using a desktop and the original image (put into the static dir) was wider than 1024 pixels, while the desktop has a maximum resolution of 1024px, it should automatically have been *downscaled to 1024 px* width. The same page watched from a mobile device with  $\leq$  480 px screen width should automatically get an image with *width 480 px*.

You can force that switch on a single machine by replacing the Math.max() expression in the JavaScript part to some fixed value like 480, 960, or whatever you want.

#### <span id="page-13-0"></span>**3.3 Developers' Instructions**

These are instructions for developers that want to develop *pail* itself - not for users or webmasters.

Before starting any further work it is highly recommended to create and activate a virtualenv:

```
$ virtualenv py27
$ source py27/bin/activate
(py27)$
```
Here we used a Python 2.7 install but *pail* is also tested with Python 2.6, 3.2, and 3.3.

Now get the source via [GitHub](http://github.com/ulif/pail)

**\$** git clone https://github.com/ulif/pail

and change into the created *pail/* directory.

The development setup is done with:

**(py27)\$** python setup.py dev

This step mainly installs the required external packages (mainly *Pillow* and *WebOb*) and needed testing components (*py.test* and *pytest-cov*) locally in your virtualenv.

#### **3.3.1 Testing**

*pail* testing uses *py.test*. The recommended way to run tests is therefore:

```
(py27)$ py.test
```
*py.test* should be installed already if you completed the steps above.

You could also run \$ python setup.py tests, but this approach is less flexible. For instance you currently cannot pass arguments to the test-runner.

For testing with several Python versions in one row *pail* also provides a tox.ini. So, if you have [tox](https://pypi.python.org/pypi/tox) installed, you can run tests for different Python versions like this:

```
(py27)$ pip install tox # required only once
(py27)$ tox
```
Modify *tox.ini* to your needs.

#### **3.3.2 Test-Coverage**

A coverage report can also be created with:

```
(py27)$ py.test --cov=pail --cov-report=html
```
Results can be found in *htmlcov/* afterwards. Before submitting patches please make sure that test coverage is at 100%.

#### **3.3.3 Spinx-Docs**

The *pail* docs are created using [Sphinx.](http://sphinx-doc.org/) The required packages can be installed locally doing:

<span id="page-14-2"></span>**(py27)\$** python setup.py docs

This will not generate the docs but install the packages needed to create the docs, most notably [Sphinx.](http://sphinx-doc.org/)

The actual docs can then be created with:

**(py27)\$** sphinx-build docs/ docs/\_build/html

Sources for the docs can be found (you guessed it) in the docs/ directory.

#### **3.3.4 Running the WSGI Middleware Locally**

If you want to see the whole machinery in real action, you need some local (WSGI) server. Using [Paste](http://pythonpaste.org/) this is not difficult to set up.

See *[Deployment – How to Use pail](#page-10-2)* for details.

#### <span id="page-14-0"></span>**3.4 API**

#### <span id="page-14-1"></span>**3.4.1 WSGI Components**

Middleware and other components that can be used with other WSGI components.

```
pail.wsgi.DEFAULT_RESOLUTIONS = '1382, 992, 768, 480'
```
Default Resolution set used, when no other was given in config.

class pail.wsgi.**ImageAdaptingMiddleware**(*app*, *global\_conf*, *resolutions='1382*, *992*, *768*, *480'*) Bases: [object](http://docs.python.org/library/functions.html#object)

A WSGI middleware to shrink images on-the-fly.

It works as a filter-wrapper that examines images delivered by other WSGI components and might reduce the image sizes on-the-fly.

*resolutions* a string containing a comma separated list of integers. These number give the supported resolutions. The list does not have to be sorted.

#### **acceptable\_types** = ['image/jpeg', 'image/png', 'image/gif']

The content types considered as handable. Only HTTP responses providing one of these types are handled by the middleware.

- **create\_resized\_image**(*response*, *resolution*) Create a resized version of current content image.
- **get\_client\_resolution**(*request*)

Get the client screen resolution from request.

Returns a tuple (CLIENT\_SCREEN\_WIDTH, RETINA\_VALUE).

Here CLIENT\_SCREEN\_WITH gives the assumed screen width of the client device (an integer) or None.

RETINA\_VALUE represents the factor of retina displays and is always an integer. If one CSS pixel stands for three physical pixels, this value would be 3. If no such value can be extracted from request, the default value 1 is returned.

The method expects in *request* a cookie named *resolution* containing either a single integer or a float.

If the value is an integer, we assume a retina value of 1. Otherwise we expect the client screen width before the dot and the retina factor after the dot.

<span id="page-15-1"></span>So a client providing a device width of 640 (CSS) pixels but with a retina display, that supports 3 physical pixels per CSS pixel, should pass in a cookie named *resolution* with value of 640.3.

```
get_resolution(request)
```
Determine a desired resolution from client screen resolution and available resolutions.

**is\_mobile**(*request*)

Is the device that sent *request* a mobile?

```
should_adapt(response)
    Should we adapt the response from the wrapped app?
```
**should\_ignore**(*request*, *resolution*) Should the given request be ignored?

pail.wsgi.**filter\_app**(*app*, *global\_conf*, *\*\*kw*) A factory that returns *ImageAdaptingMiddleware* instances.

<span id="page-15-0"></span>pail.wsgi.**reg\_b** = <\_sre.SRE\_Pattern object at 0x13d7ee0> Regular expressions from <http://detectmobilebrowsers.com/> (public domain)

#### **3.4.2 Helper Functions**

Minor helper functions.

pail.helpers.**get\_file\_length**(*fd*)

Get length of file denoted by a file descriptor.

As we cannot get a stat of files of which we only have a file descriptor (and no path or similar), we have to do some tricks to get the file-length anyway.

*fd* should be the descriptor of a file already open for reading.

Returns the length of file as an integer.

pail.helpers.**get\_resolution**(*client\_width*, *pixel\_density*, *resolution\_list*, *is\_mobile=True*) Get the desired resolution based on the input parameters.

*client* width The screen width of some client device.

*pixel\_density* By default 1. The amount of physical pixels representing a single CSS pixel. Normally 1 but on retina displays it can be more.

*resolution\_list* A list of supported screen widths (integers) from the web applications side.

- *is\_mobile* A boolean. Indicates, whether the client device seems to be a mobile device. If so and no *client\_width* is given, then the lowest possible resolution (based on *resolution\_list*) is returned.
- pail.helpers.**resize**(*image*, *resolution=None*, *client\_resolution=None*, *enlarge=False*) Resize *image* to have width *resolution*.

*image* can be a path or some open file descriptor.

*resolution* gives the desired maximum width in pixels.

Returns None or a tuple

(<FORMAT>, <RESULT\_FILE\_FD>)

with <FORMAT> being an image type as determined by PIL and <RESULT\_FILE\_FD> being an opened temporary file.

If the image is already narrower than *resolution*, *None* is returned.

The same applies if the image cannot be read or the resizing operation fails.

<span id="page-16-0"></span>pail.helpers.**to\_int\_list**(*string*) Try to turn a string into a list of integers.

> Turns strings like *'1, 2, 3'* into regular lists like *[1, 2, 3]*. The number have to be comma-separated. Also lists with only one entry are handled correctly.

**Credits**

<span id="page-18-0"></span>Adapting Images base idea: Matt Wilcox Created by Uli Fouquet

**CHAPTER 5**

**Indices and tables**

- <span id="page-20-0"></span>• genindex
- modindex
- search

### **License**

<span id="page-22-0"></span>Copyright 2013 Uli Fouquet

This program is free software: you can redistribute it and/or modify it under the terms of the GNU Lesser General Public License as published by the Free Software Foundation, either version 3 of the License, or (at your option) any later version.

This program is distributed in the hope that it will be useful, but WITHOUT ANY WARRANTY; without even the implied warranty of MERCHANTABILITY or FITNESS FOR A PARTICULAR PURPOSE. See the GNU Lesser General Public License for more details.

You should have received a copy of the GNU Lesser General Public License along with this program. If not, see [<http://www.gnu.org/licenses/>](http://www.gnu.org/licenses/).

# **Changes**

### <span id="page-24-1"></span><span id="page-24-0"></span>**7.1 0.3.dev0 (unreleased)**

- Drop support for Python 3.2.
- Officially support Python 3.4.
- Support retina displays.

# <span id="page-24-2"></span>**7.2 0.2 (2013-05-17)**

- Add very plain mobile detection. Now, if no device width is given (via cookie) detected mobile devices get images with the smallest predefined resolution while non-mobile devices get the images with the largest predefined resolution.
- Removed zc.buildout stuff (we do not need it).

# <span id="page-24-3"></span>**7.3 0.1 (2013-05-07)**

• First implementation based on Matt Wilcox' PHP script.

Python Module Index

### <span id="page-26-0"></span>p

pail.helpers, [12](#page-15-0) pail.wsgi, [11](#page-14-1)

### A

T

acceptable\_types (pail.wsgi.ImageAdaptingMiddleware to\_int\_list() (in module pail.helpers), [13](#page-16-0) attribute), [11](#page-14-2)

# C

create\_resized\_image() (pail.wsgi.ImageAdaptingMiddleware method), [11](#page-14-2)

# D

DEFAULT\_RESOLUTIONS (in module pail.wsgi), [11](#page-14-2)

# F

filter\_app() (in module pail.wsgi), [12](#page-15-1)

# G

get\_client\_resolution() (pail.wsgi.ImageAdaptingMiddleware method), [11](#page-14-2) get\_file\_length() (in module pail.helpers), [12](#page-15-1) get\_resolution() (in module pail.helpers), [12](#page-15-1) get\_resolution() (pail.wsgi.ImageAdaptingMiddleware method), [12](#page-15-1)

### I

ImageAdaptingMiddleware (class in pail.wsgi), [11](#page-14-2) is\_mobile() (pail.wsgi.ImageAdaptingMiddleware method), [12](#page-15-1)

### P

pail.helpers (module), [12](#page-15-1) pail.wsgi (module), [11](#page-14-2)

## R

reg\_b (in module pail.wsgi), [12](#page-15-1) resize() (in module pail.helpers), [12](#page-15-1)

### S

should\_adapt() (pail.wsgi.ImageAdaptingMiddleware method), [12](#page-15-1)<br>should\_ignore() (pa (pail.wsgi.ImageAdaptingMiddleware method), [12](#page-15-1)